## 【注意事項】

1. 自動ログオフについて

グループウェアログイン後、1 時間以上何もしない場合、自動的にログアウトした状態になります。引き続きグ ループウェアを使用する場合、再度ログインを行ってください。

2. 対応ブラウザについて

WindowsOS…「InternetExplorer8」推奨です。また「Mozilla Firefox 3.0.X, 3.5.X」で稼働確認できています。 MacOS…「Mozilla Firefox 3」以降、「Safari3.1.X」以降で稼働確認できています。

※IC 職員証・認証 IC カードを使用する際は、「Safari」は使用できません。

3. アカウントロックについて

ログイン試行を5回連続で失敗すると、アカウントロックされ、グループウェアにログインできない状態になりま す(15 分で解除されます)。ログイン時のパスワード入力ミスには気を付けてください。

## **II-** ログインしたらまず

ログイン後、まず設定していただきたいことについて記載しています。

## **1-** パスワード変更

- 1. 画面上部の「パスワードの変更」ボタンをクリックします。
- 2. 表示された画面にて、元のパスワードと新しいパスワードを設定します。

## 【制限事項】

- 最低 5 文字以上のパスワードにしてください
- 3 文字以上の反復文字はパスワードに設定できません

(例)

pass777 … ×(3 文字の反復があるため)

pa7ss77 ... ○(3 文字の反復ではないため)

3. 「パスワードの変更」ボタンを押し、変更内容を確定させます。

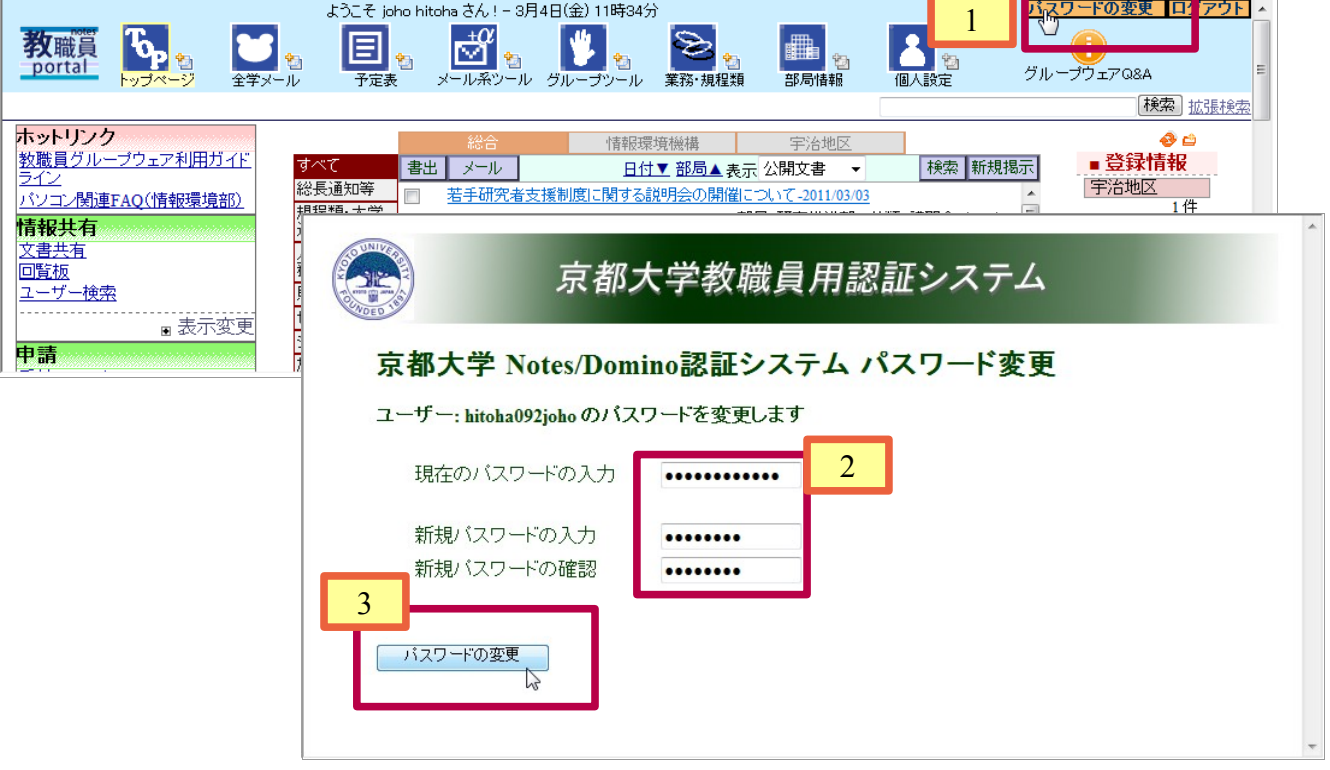